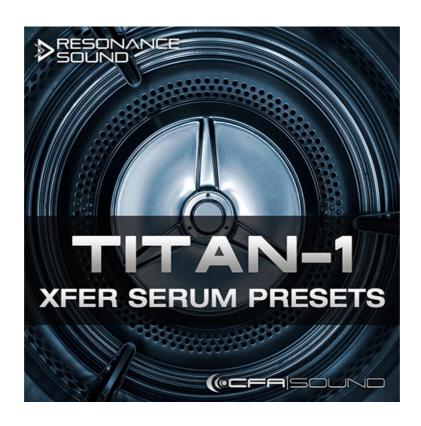

## **INSTALLATION GUIDE - TITAN-1 XFER SERUM PRESETS**

## **STEP 01:** Place the folder "CFA-Sound TITAN-1" into the preset folder of Serum.

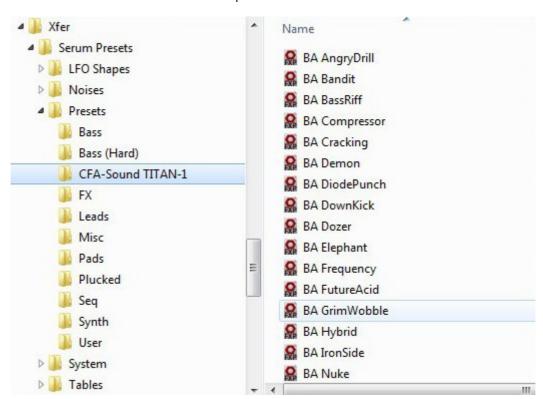

## **STEP 02:**

Place the folder "CFA-Sound" into the tables folder of Serum.

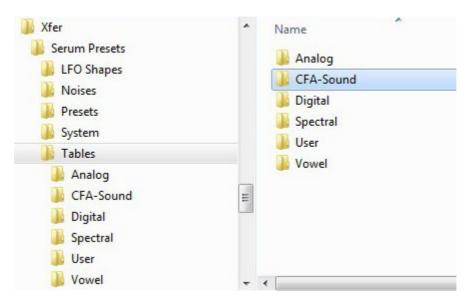

## Please note, Xfer Serum version 1.02 or later is required to use this soundset.

If you have any question about loading the patches or would like to submit feedback, just contact us via our website:

<u>CFA-Sound.com</u> / <u>Contact</u> / <u>Support-Forum</u>